Beyond the Mouse – A Short Course on Programming 7. HTML/CSS or: *"I'm on the INTERNET!!!11!1"*

Ronni Grapenthin

Geophysical Institute, University of Alaska **Fairbanks** 

October 24, 2010

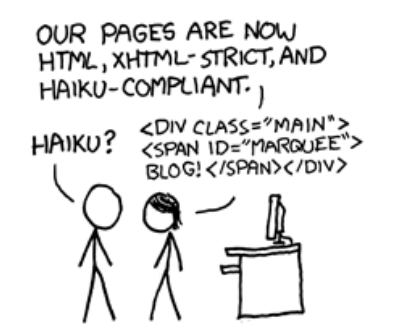

"Not Enough Work" (panel 3), http://xkcd.com/554

#### *"We are here to help you learn how to learn."*

*Prof. Dr. Klaus Bothe,*

*Humboldt-Universität Berlin*

#### *"We are here to make you appreciate free knowledge after presenting the concepts."*

*me, here*

http://www.google.com/#q=html+tutorial http://www.google.com/#q=css+tutorial http://www.w3schools.com

# Think about:

- the content
- a structure
- a layout
- **o** maintenance

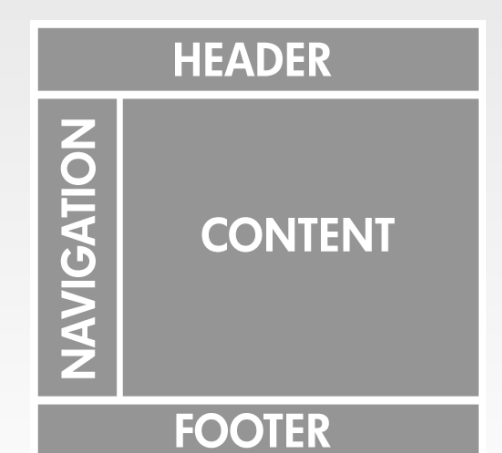

stolen off the Internet

# Think about:

- the content
- a structure
- a layout
- **o** maintenance

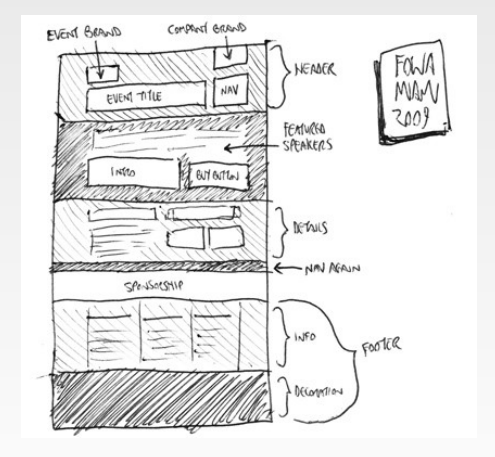

stolen off the Internet

## Think about:

- the content
- a structure
- a layout
- **o** maintenance
- o nothing's more lame than an outdated website!

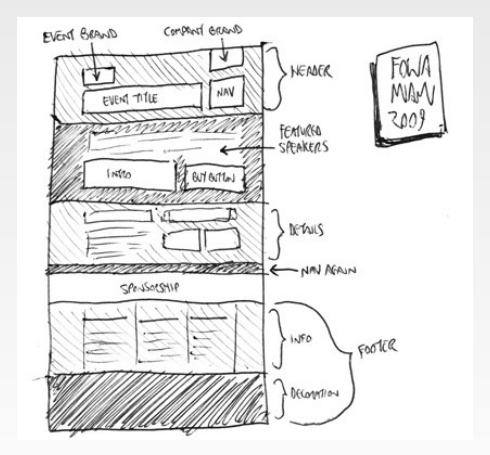

stolen off the Internet

# website  $=$  content  $+$  structure  $+$  layout  $=$  content + **HTML** + **CSS**

## website  $=$  content  $+$  structure  $+$  layout  $=$  content + **HTML** + **CSS**

## **• HTML: HyperText Markup Language CSS:** Cascading Style Sheets

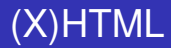

(e**X**tensible) **H**yper**T**ext **M**arkup **L**anguage: The innovate idea were links!

# (X)HTML

- (e**X**tensible) **H**yper**T**ext **M**arkup **L**anguage: The innovate idea were links!
- *hyper- + text*; coined by Ted Nelson circa 1965 (source: wiktionary.org):

*A hypertext system, then, is a memex-like device for creating and manipulating hypertexts, both for on-line browsing, and for reducing selected portions of such texts . . .*

*S. Carmody, W. Gross, T. Nelson, D. Rice, and A. van Dam*

*"A Hypertext Editing System for the /360" (1969)*

# (X)HTML

- (e**X**tensible) **H**yper**T**ext **M**arkup **L**anguage: The innovate idea were links!
- *hyper- + text*; coined by Ted Nelson circa 1965 (source: wiktionary.org):

*A hypertext system, then, is a memex-like device for creating and manipulating hypertexts, both for on-line browsing, and for reducing selected portions of such texts . . .*

*S. Carmody, W. Gross, T. Nelson, D. Rice, and A. van Dam*

*"A Hypertext Editing System for the /360" (1969)*

- different versions exist use XHTML (call it HTML anyway)!
- **•** it's a markup language, **not** a programming language
- **tags** to describe web sites:

<TAGNAME attribute="value"> ...</TAGNAME>

- Websites are interpreted/displayed by browsers (Firefox, Chrome, Opera, Safari, IE, lynx)
- Browser manufacturers have different ideas of standards / functionality – then, there's confusion.

## simple (invalid) website

```
<html>
  <head>
    < t i t l e > Browser header< / t i t l e >
  < / head>
  <body>
    <h1>Dear Mama, I'm on the Internet!</h1>
    \leq a href="http://www.gps.alaska.edu/programming">Here's where I learned that stuff!\leq/a>
  < / body>
< / html>
```
#### simple (invalid) website

```
html> \leftarrow+HTML tag opens document (this is a comment!) →→<br>
chead> \leftarrow start the header part ( here goes meta informationally
                   \leftarrow start the header part ( here goes meta information) →
    < t i t l e >Browser header< / t i t l e >
                   \leq \leq \leq e.g. the title of the website, nested in the header →
  </head> < \leftarrow close ALL tags! →
  \leqbody> \leq \leq l \leq This is where the good stuff is – the body of the page →
    kh1>Dear Mama, I'm on the Internet!</h1> <\vdash a header (includes linebreak) →
    \leq a href="http://www.gps.alaska.edu/programming">Here's where I learned that stuff!\leq/a>
                   \leq \leq finally , a link ! →
< / body>
                   \lt !— end of the story ––>
```
#### simple valid website

```
< !DOCTYPE html PUBLIC " −//W3C/ / DTD XHTML 1.0 T r a n s i t i o n a l / / EN"
  " http://www.w3.org/TR/xhtml1/DTD/xhtml1–transitional.dtd">
   \le A DOCTYPE Declaration is mandatory, without one validation of a document is impossible
<html xmlns= " h t t p : / / www. w3. o rg / 1 9 9 9/ xhtml " xml : lang= " en " lang= " en " >
   < !−− Document Types based on XML need a mandatory xmlns=" " on the r o ot element . That ' s l i f e −−>
  <head>
    <meta htt p−equi v= " Content−Type " content= " t e x t / html ; c h a r s et = utf −8" / >
   \leq Declaring a character encoding helps ... use this line \rightarrow< t i t l e > Browser header< / t i t l e >
  < / head>
  <body>
    \leqh1>Dear Mama, I'm on the Internet!\leq/h1>
    \leq a href="http://www.gps.alaska.edu/programming">Here's where I learned that stuff!</a>
  < / body>
\geq / html\sim
```
#### http://validator.w3.org is your friend!

- **C**ascading **S**tyle **S**heets
- define how to display HTML elements
- allow to keep data and their representation separate
- $\bullet$  can be external (in separate file) saves a lot of work
- $\bullet$  different CSS for different media (screen, print, ...)
- **•** definition of CSS inside a HTML file contrary to original intention
- Syntax: TAGNAME[#id] [TAGNAME] { attribute1: value; attribute2: value; }

#### simple CSS example

```
body {
  color: black: background-color: white:
  font-size: 100.01%;
  font-family: Helvetica , Arial , sans-serif :
  margin: 0; padding: 1em 0;
  text–align: center: /* centering in internet explorer */
}
a {
  color: black; background-color: white;
  font-size: 100.01%;
  font-family: Helvetica, Arial, sans-serif;
  margin: 0; padding: 0em 0;
  text–align: center: /* centering in internet explorer */
h1font-size: 1.25em:
  color: #666666'margin: 0; padding: 0.3em;
  text-alian: right:
  background: #fff url (./background.jpg) no-repeat -10% 20%;
  background−w idth :100%;
  border: 1px solid black:
}
```
#### Different CSS for different occasions:

```
...<br><link rel="stylesheet" href="/common/shared.css?254z2" type="text/css" media="screen" />
\epsilon link rel=" stylesheet" href="/common/commonPrint.css?254z2" type="text/css" media=" print" />
\lelink rel="stylesheet" href="/monobook/main.css?254z2" type="text/css" media="screen" />
\epsilon link rel="stylesheet" href="/chick/main.css?254z2" type="text/css" media="handheld" />
. . .
```
From http://en.wikipedia.org

# It's a **web**site, right?

## Necessities for websites:

- **o** the Internet
- a webserver (check with your advisor, or Paul Delys / Dave Covey) to get access to GI server
- a copy tool: scp, sftp, rsync (Windows: winscp, FileZilla)
- work on a local mirror, though!

# It's a **web**site, right?

### Necessities for websites:

- **o** the Internet
- a webserver (check with your advisor, or Paul Delys / Dave Covey) to get access to GI server
- a copy tool: scp, sftp, rsync (Windows: winscp, FileZilla)
- work on a local mirror, though!

### my webupdate script

```
# ! / b i n / csh
# takes folder in ~/www that's to be updated on fairweather as
# argument
if ($#argv < 1) then
   echo "Usage: $0 <folder in ~/www>"
   e xi t
endi f
rsvnc -avz --delete --exclude="*~" ~/www/$1 ronni@fairweather.gps.alaska.edu:/export/ftpweb/htdocs
```
# Some useful things

- **.** most webservers per default look for index.html as a start site
- use Gimp or other tools that have color palettes to get "webcolor"
- whitespaces in HTML document are ignored by browser format neatly though!
- work on a local mirror, though!

Program reacting on input from website, is executed on server, creates HTML code and sends this back to client.